## **Overview**

This technical document will provide you with an easy to follow parameter list for configuring your control with the standard one shot overlay.

## **Standard One Shot Overlay**

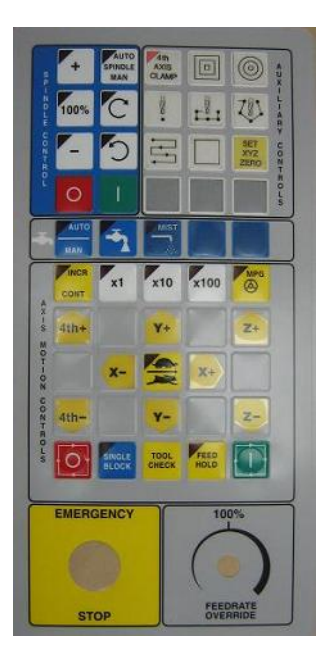

## **Parameter Settings**

1. From the main screen press F1-Setup, F3-Config, enter default password 137 (press enter), F3-Params, and finally F3-Next Page to get to the Aux key parameters 188-199.

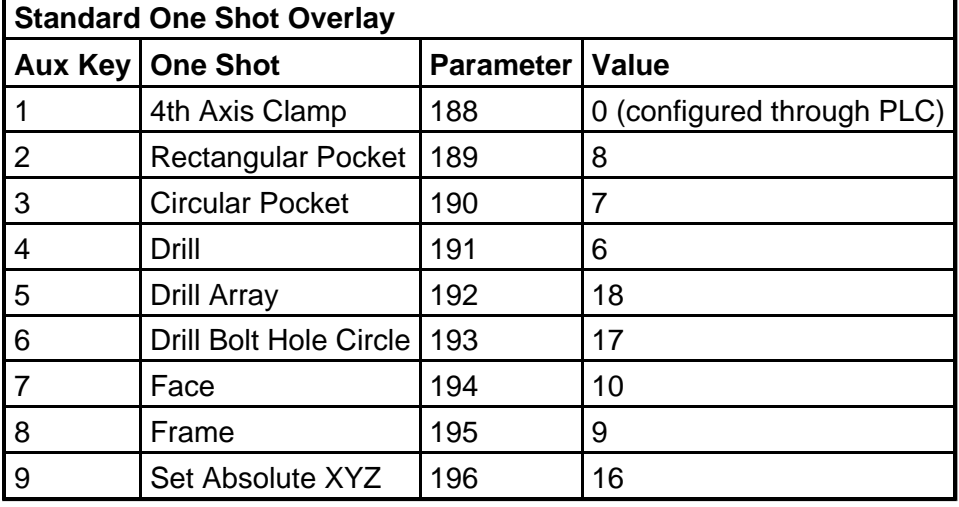

2. Now refer to the table for One shot parameter settings:

3. After all parameters are set press F10-Save.

4. One shots are now configured.

Rev1 Created on **2006-11-16**